# **3D printing process**

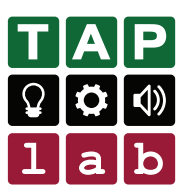

# **Design**

Design your 3D model.

**Tinkercad** Free online program for 3D design. *www.tinkercad.com*

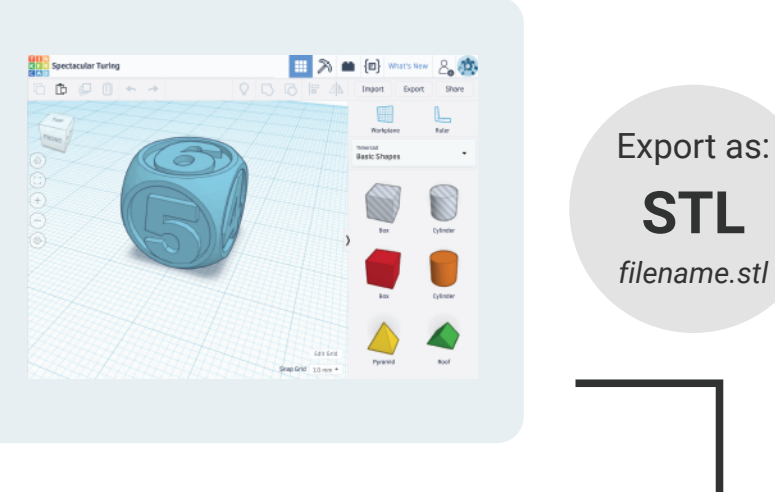

 $\overline{\mathbf{r}}$ 

# **Slice**

Import your STL file.

Prepare your design for printing, adjust quality settings, wall thickness, infill etc.

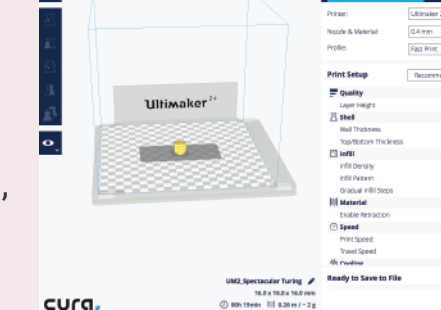

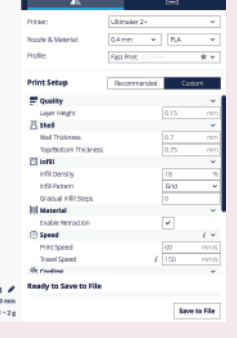

**G-code** Export as: *filename.gcode*

#### **Cura**

Free 3D printer slicing application (you need to download and install it). *ultimaker.com/en/products/ultimaker-cura*

# **Print**

Copy your g-code file to an SD card. Insert in 3D printer and start.

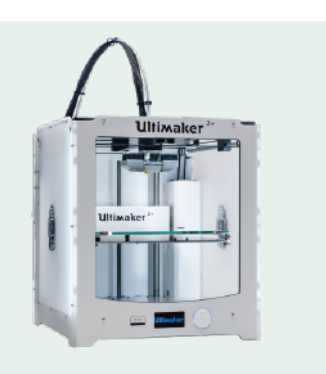

# **3D printing process**

Using an extruded 2D design

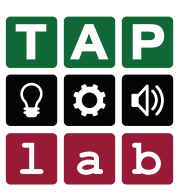

## **2D Design**

Design your 2D vector graphic.

#### **Inkscape**

Free vector graphics editor (you need to download and install it). *inkscape.org*

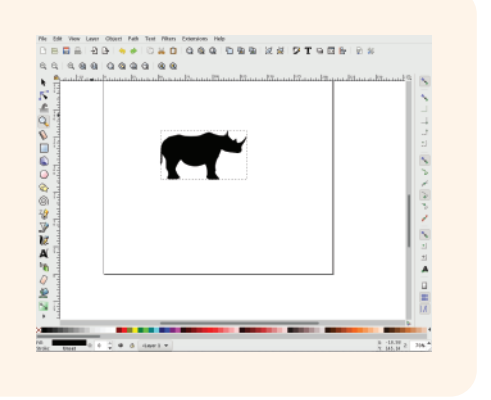

**SVG** Export as: *filename.svg*

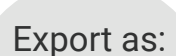

#### **STL** *filename.stl*

### **3D Design**

Import your SVG and complete your 3D model.

 $\blacksquare$ 

#### **Tinkercad**

Free online program for 3D design. *www.tinkercad.com*

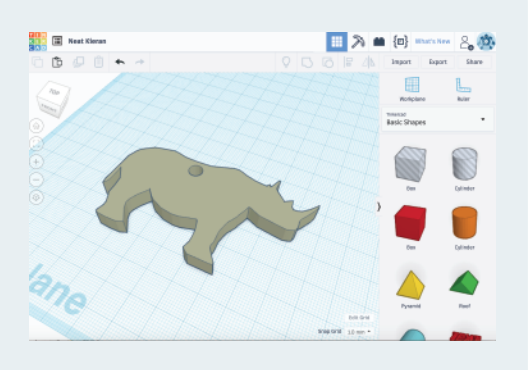

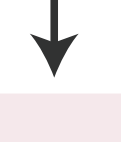

## **Slice**

Import your STL file.

Prepare your design for printing, adjust quality settings, wall thickness, infill etc.

#### **Cura**

Free 3D printer slicing application (you need to download and install it). *ultimaker.com/en/products/ultimaker-cura*

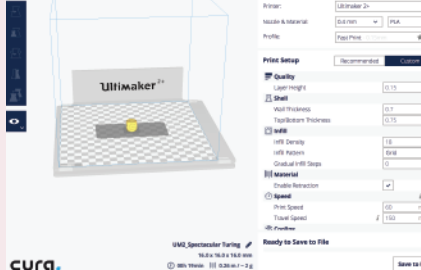

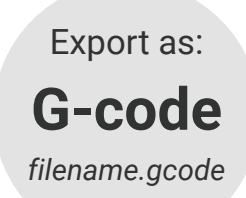

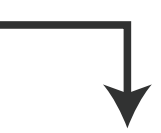

## **Print**

Copy your g-code file to an SD card.

Insert in 3D printer and start.

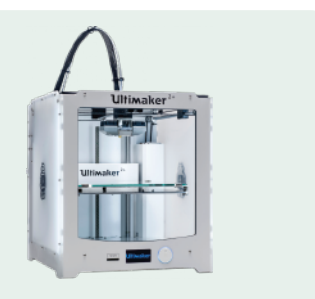